### Valid and Invalid Websites fourth Grade

WebQuest Description: Students will learn the criteria involved in evaluating websites to determine if they are valid or invalid website. Grade Level: 3-5 Curriculum: Technology Keywords: validity, website, invalid Published On: 2012-03-04 22:28:50 Last Modified: 2014-10-24 11:36:54 WebQuest URL: http://zunal.com/webquest.php?w=138490

Welcome! You have been chosen to serve as a special website consultant. You will be given the opportunity to discover how to evaluate websites and then you will critique a website that has been poorly designed creating a flyer using a computer program called publisher.

You have been tasked with the duty of evaluating a company's website. In order to complete this duty, you will learn about what criteria is needed to evaluate websites and then you will be given an opportunity to evaluate some examples. At the end of your training, you will be required to submit an educational flyer that outlines how you want them to change their site.

Day 1: To begin our training, we must first know why we should care about how valid a website is. Headquarters would like you to take a look at the link below. After about 5 minutes of looking at this site, click on the back arrow button to get back to this page. http://www.angelfire.com/super/badwebs/Now, that you have seen the site, you are required to click on the wordle link below. List all the adjectives you can think of to describe this page. Type your adjectives in the white text area of the website that is listed below.&nbsp:When you have typed all your words, click go to see the word cloud that comes up. http://www.abcya.com/word\_clouds.htm You have five minutes to do this. When you are done, share your word clouds with your classmates.Now that you have shared your word clouds with your classmates, click on the link below to see why headquarters wanted you to see this website and comment on it. After you read the information, click on the back button to get back to this page.http://www.authorstream.com/Presentation/hoodmarine-422042-unit-intro-education-ppt-powerpoint/Welcome back! Now let's begin getting our information for our assignment. Click on the link below for an interactive video about websites on the web. Go through the video and then answer the questions on your answer sheet as you watch. You can pause the video and repeat a slide as needed. To pause: click on the pause button and to repeat a slide click on

repeat.http://www.authorstream.com/Presentation/hoodmarine-2916807-web-browsing-basics/Day 2Welcome back! We are now in the second day of our training. Today, we will review what makes a valid website and we will gather more information so that we can complete our mission.Click on each link below. As you go through the links, fill in your flow chart sheets. For each flow chart you will write in one detail per square about the particular criteria listed. Each criteria will have 3 details & nbsp; total. (write in phrases, not complete sentences: example expert on subject)

http://vzaar.com/videos/801203http://www.carnegiecyberacademy.com/libraryGuides/evaluating.htmlhttp://hoodmarine.podbean.com/2 008/11/27/how-valid-is-that-website/ Days 4-5Hello again consultants! Today, we will use what we have learned so far to evaluate websites. Below you will see four links. What you will do is you will click on each link. Go through each site and answer an evaluation survey sheet for each site. The questions on the survey sheets are attached to this unit. At the end of each sheet, you will be told to score the answers to your questions. http://web.archive.org/web/20130601195711/http://www.bvs.com/banktraining/http://www.afb.org/braillebug/helen\_keller\_bio.asp http://www.gardenofpraise.com/ibdkell.htmhttp://kids.n ationalgeographic.com/kids/animals/creaturefeature/vampire-bat/?source=partner\_kids.aol.com&nbsp:Once you have seen each site and completed an evaluation sheet for each site, you will create a bar graph to show your results. & nbsp:  $\&$ nbsp: Click on the link below to see a video tutorial to see how to use the site. Then after watching the video, click on the back button on your browser to get back to this page. Then click on the NCES site.Video link: http://vzaar.com/videos/300016NCES site: http://nces.ed.gov/nceskids/createagraph/default.aspx

Welcome agents! Youhave now gathered enough information to begin your consultation. Below,you see three links to three poorly designed websites. You will look at all three. Then as a professional consultant, you will choose one of the websites listed that you would like to see re-designed. You will then create a flyer that outlines what changes should be made to the website that would make it more valid and credible. First,look at each webpage below carefully. Fill out the notes sheets as you gothrough them. Make sure you list the items that make these websites invalid.(Ex: too many pictures,

#### broken links, suffixes,

etc)http://web.archive.org/web/20110629022027/http://yvettesbridalformal.com/http://www.fabricland.co.uk/http://www.lingscars.com/& nbsp;After you look at the website and complete your notes sheets, you will begin designing your poster/flyer using a program called publisher. Your teacher will show you how to use this software.  $\cdot$  Your flyers, you must cite 3 design flaws that the web designer made when creating their website. · You must state what the flaw is and give recommendations for how the designer couldremedy the problem. Be specific with your supporting details and recommendations. Flyers must be neat, and creative. · Pictures can be clipart or hand drawn. No google images!Make sure you check out the rubric that is in the resources area. Thisis what you will graded on.When you are done with your final draft, please fill out the studentreaction sheet on the link below. http://www.surveymonkey.com/s/MJ887VK

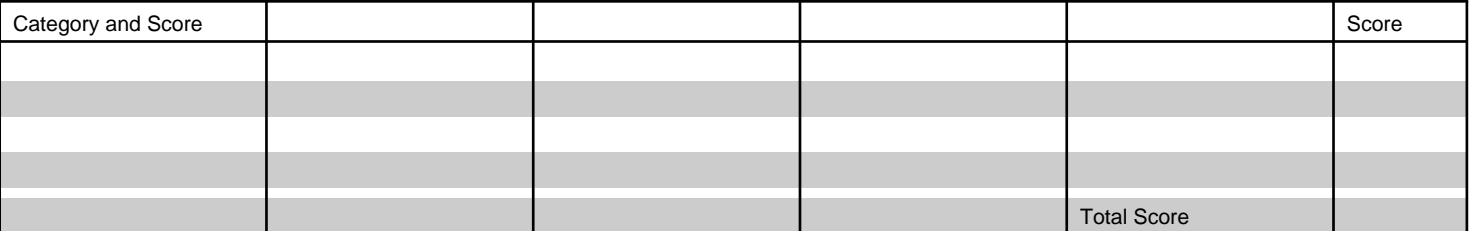

## **Conclusion**

Congratulations consultants! You have successfully completed your training and have submitted a well-thought out evaluation report. You are on your way to the top of the consulting firm! Before you go off to bigger and better things, please click on the link below and answer the questions on the survey honestly. Thanks for all your hard work!http://www.quia.com/sv/230599.htmlNow, take a moment to review what you have learned by watching the following video!http://www.commoncraft.com/video/website-evaluationNow, you get to create your own educational game to help other kids learn about valid and invalid websites. Click on the link below, and then pick the game you want to make. Then make up your questions. Then click create game and viola! You have created a fun, educational game!https://www.superteachertools.net/#

# **Teacher Page**

This webquest is about evaluating valid and invalid websites. Feel free to modify the unit as needed. Instead of writing a report, students could re-design one of the the websites on paper or using a tablet pc. They could also create a report card form using a word processing form that they can use for evaluating websites in the future. The possibilities are endless! ISTE:National Education Tech Standards addressed in this unit.

Research and Information Fluency

· & nbsp; & nbsp; & nbsp; & nbsp; & nbsp; & nbsp; & nbsp; & nbsp; & nbsp; Students apply digital tools to gather, evaluate, and use information.

Critical Thinking, Problem Solving, and Decision Making

 Students use critical thinking skills to plan and conduct research, manage projects, solve problems, and make informed decisions using appropriate digital tools and resources.

**Standards**

### **Credits**

**Other**

## Reviews

**Reviewed by**: **Rate**: **Review**: **Reviewed On**: